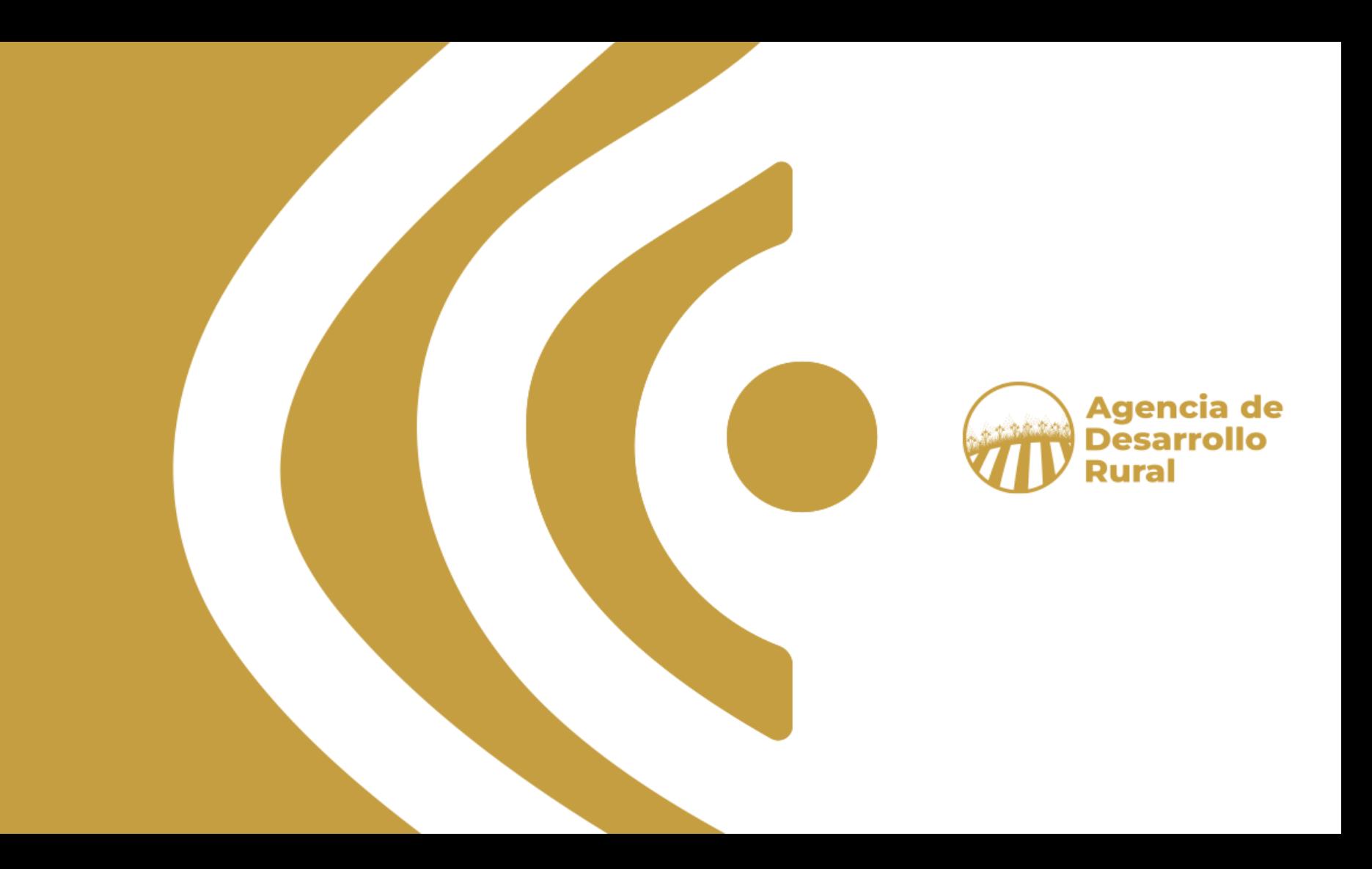

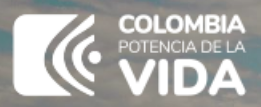

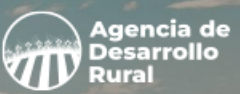

## **Instrucciones para la inscripción a la convocatoria a través de la plataforma digital**

Para la presentación de perfiles de proyectos de iniciativa asociativa, susceptibles de ser cofinanciados en el marco de proyectos integrales de desarrollo agropecuario y rural – PIDAR

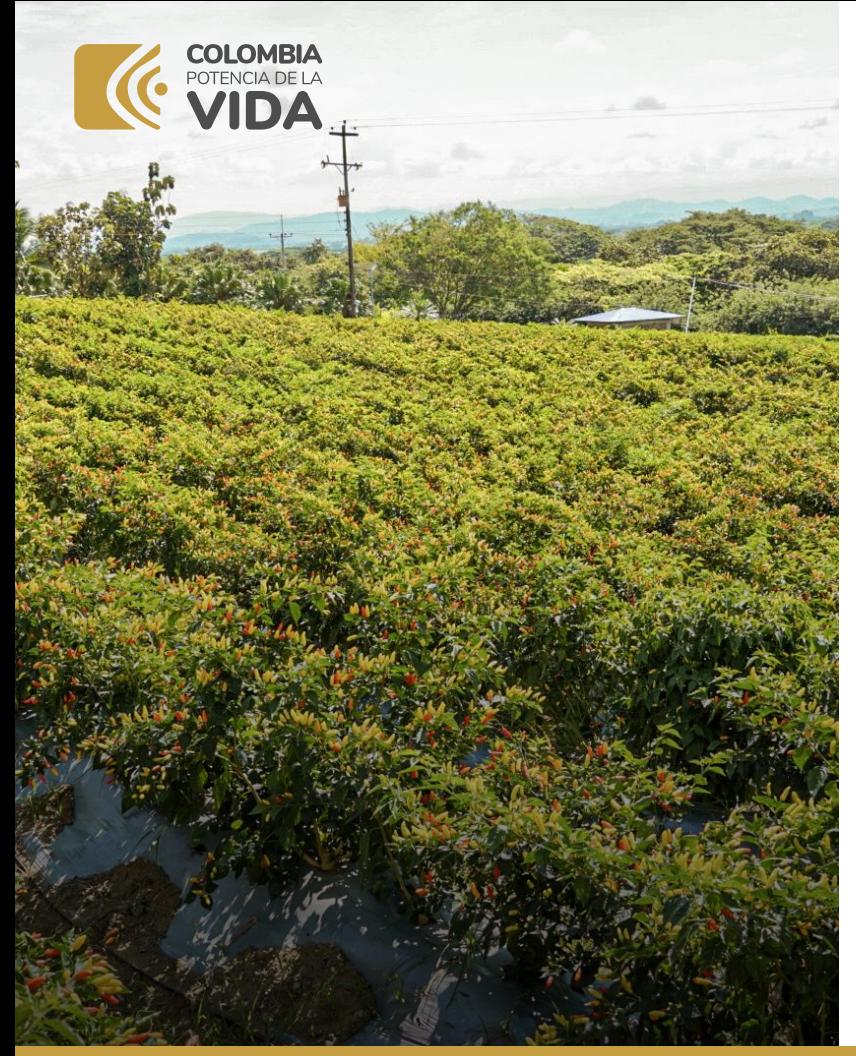

## **Recomendaciones**

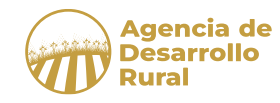

1. Lea de manera juiciosa los términos de referencia de la convocatoria.

2. En dicho documento encontrará información amplia y clara sobre la convocatoria.

3. Los términos de referencia los encuentra en la página web de la Agencia de Desarrollo Rural (www.adr.gov.co).

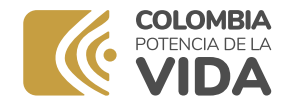

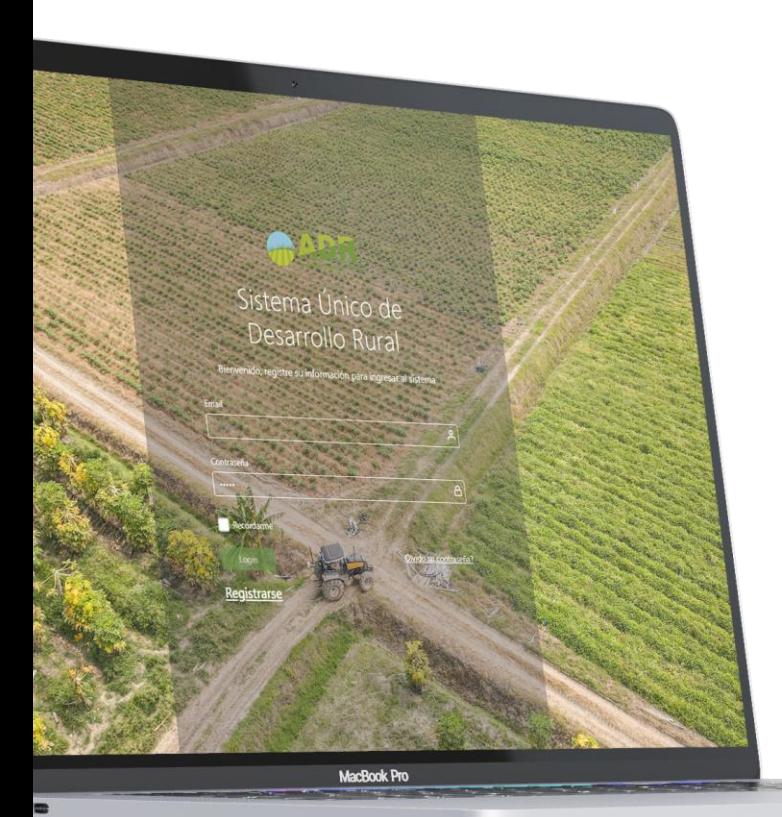

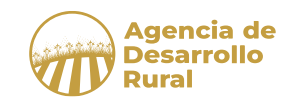

## **¿Qué se debe tener en cuenta para participar en la convocatoria de iniciativa asociativa?**

- 1. ¿Qué es la convocatoria y quién puede participar en ella?
- 2. ¿Qué necesito para inscribir a la organización / organizaciones a la convocatoria?
- 3. ¿Cómo se inscribe la organización / organizaciones a la Convocatoria en la plataforma?

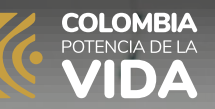

**01.**

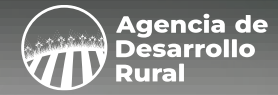

# **¿Qué es la convocatoria y quién puede participar en ella?**

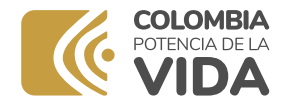

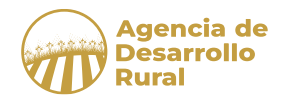

**A Organizaciones Comunitarias, Productivas y de Representación**, las cuales pueden ser de **primero, segundo o tercer Grado**, que desarrollen actividades de producción agrícolas, pecuarias, forestales, pesqueras, acuícolas u otra actividad productiva o comercial relacionada con el desarrollo rural.

- $\checkmark$  Pequeños(as) agricultores.
- ✓ Medianos productores
- $\checkmark$  Campesinos(as).
- $\checkmark$  Pueblos indígenas.
- ✓ Comunidades afrocolombianas.
- $\checkmark$  Jóvenes rurales (entre 16 28 años).
- $\checkmark$  Reincorporados, reintegrados, desmovilizados y reinsertados
- ✓ Víctimas del conflicto armado.
- $\checkmark$  Personas rurales desplazadas.
- ✓ Personas en condición de discapacidad
- $\checkmark$  Población migrante
- $\times$  LGBTIQ+

**Las organizaciones que pueden participar en esta convocatoria no podrán contar con más de 500 SMLMV en patrimonio acorde a sus estados financieros.** 

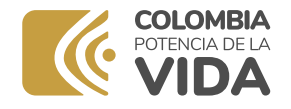

## **¿Tipo de organizaciones pueden participar?**

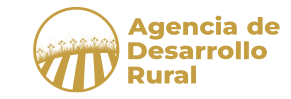

## **Organizaciones Productivas**

- $\checkmark$  Cooperativas agropecuarias, piscícolas o agroindustriales
- $\checkmark$  Precooperativas agropecuarias, acuícolas o agroindustriales
- ✓ Cooperativas Multiactivas e Integrales rurales
- ✓ Asociaciones de Usuarios de Distritos de Adecuación de Tierras
- $\checkmark$  Empresas comunitarias campesinas
- ✓ Cooperativas de Beneficiarios de Reforma Agraria

## **Organizaciones Comunitarias**

- ✓ Juntas de Acción Comunal, a través de las empresas comunales
- ✓ Cabildos Indígenas
- $\checkmark$  Resquardos Indígenas
- ✓ Consejos Comunitarios
- **Kumpañy**

## **Organizaciones de Representación**

- $\checkmark$  Asociaciones campesinas
- Asociaciones agropecuarias

Las Organizaciones no Gubernamentales, voluntariados, fundaciones o integradores públicos o privados podrán presentar propuestas de PIDAR y ser ejecutores de los mismos. Sin embargo, los beneficiarios directos del proyecto serán las organizaciones de primer grado a las cuales pertenecen los pequeños y medianos productores.

**Se pueden inscribir: 1. Organización de primer grado Individualmente; 2) Varias organizaciones de base en conjunto, y 3) Una organización de segundo o tercer grado presentando una o varias organizaciones de primer grado.** 

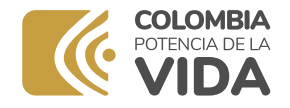

## **Categorías para inscripción por las organizaciones**

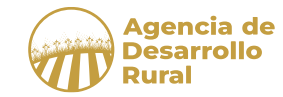

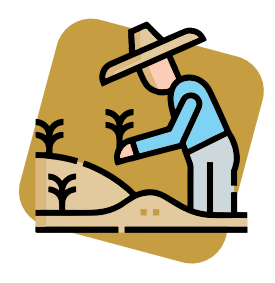

#### **Población Rural**

Población general rural que cumpla las condiciones de población objetivo

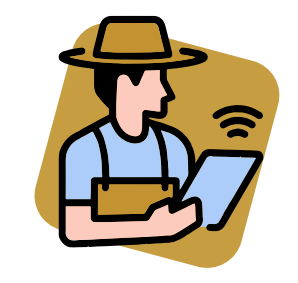

### **Jóvenes Rurales**

Población objetivo, de los cuales como mínimo el 80% de sus integrantes deben ser personas entre los 16 y 28 años.

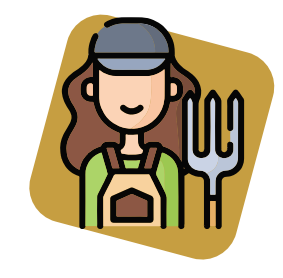

#### **Mujeres campesinas, Rurales y Pesqueras**

Población objetivo, de los cuales como mínimo el 80% de sus integrantes deben ser mujeres rurales

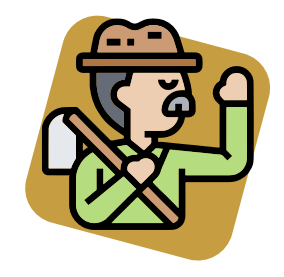

#### **Personas Víctimas del conflicto armado**

Población objetivo, de los cuales como mínimo el 80% de sus integrantes ser personas víctimas

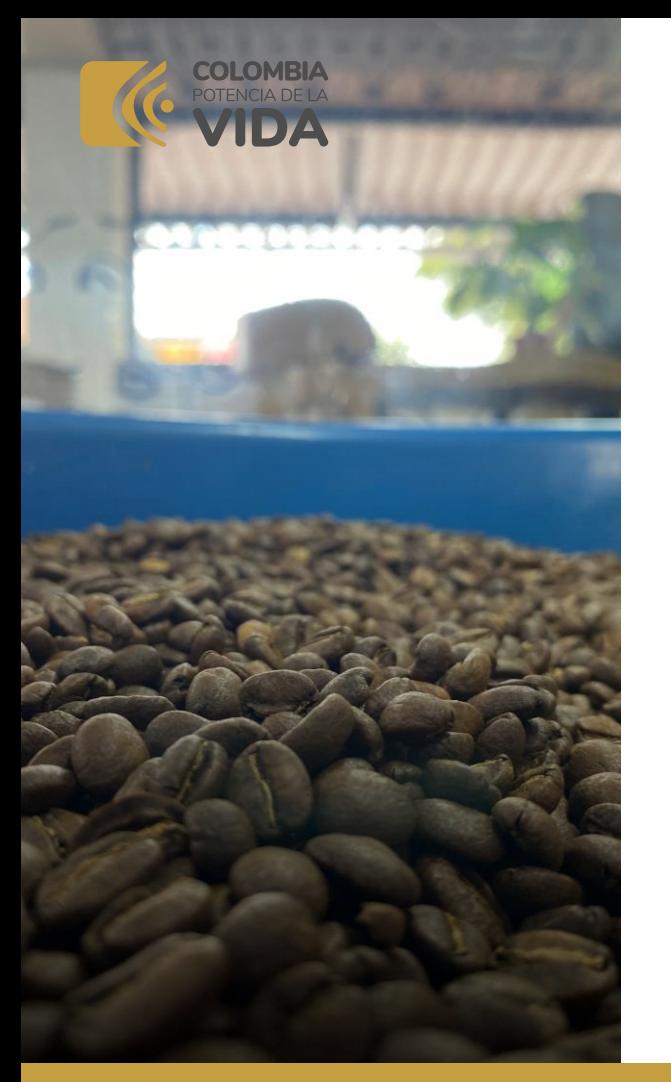

## **Líneas de cofinanciación**

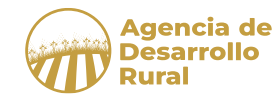

## **1. Producción primaria agropecuaria**

Dentro de esta línea de cofinanciación, todos los perfiles presentados deberán ir en concordancia a alguno de los siguientes criterios:

- Desarrollar la producción del bien o servicio establecido dentro de las líneas productivas departamentales establecidas en los Planes Integrales de Desarrollo Agropecuario y Rural con Enfoque Territorial – PIDARET (Ver anexo 1)
- Productos catalogados en pro de la sustitución de importaciones (Ver anexo 2)
- Productos catalogados dentro de la oferta exportable colombiana (Ver anexo 3)
- Correlacionados con productos agropecuarios no convencionales (sistemas de producción alternativos, como la agroecología, la eco producción, la bioeconomía, cultivos hidropónicos, sistemas silvopastoriles, sistemas agroforestales, ganadería intensiva, entre otros) y no tradicionales.

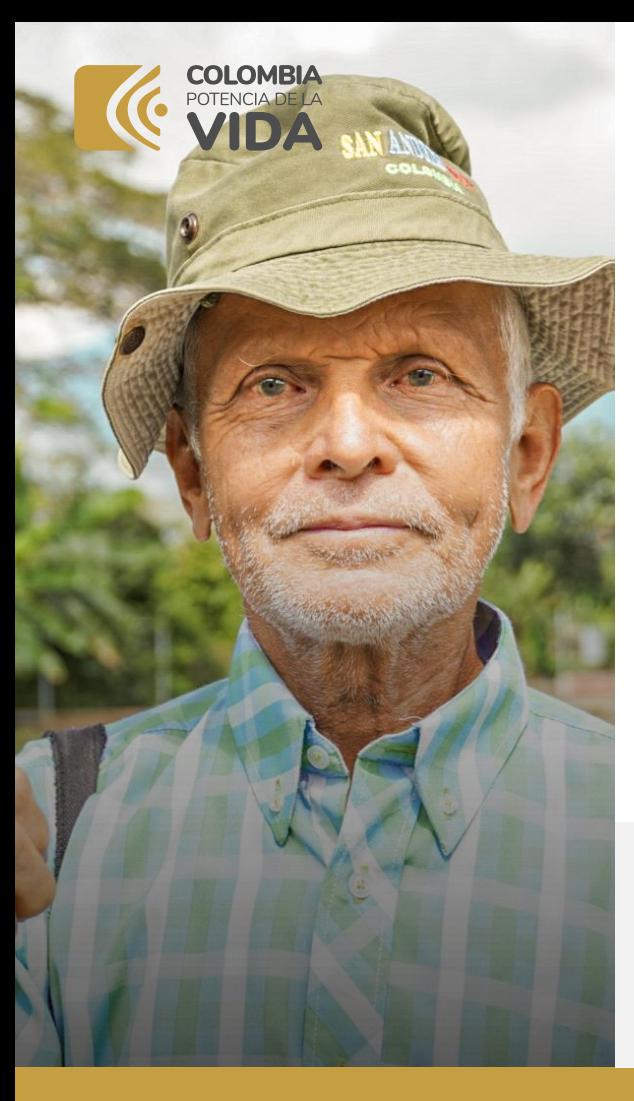

## **Líneas de cofinanciación**

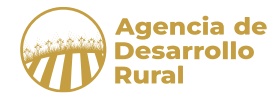

## **2. Transformación de la producción agropecuaria**

El objetivo de esta línea de cofinanciación es promover la transformación primaria del sector agropecuario a través de procesos agroindustriales, por lo que todos los perfiles presentados deberán ir en concordancia a alguno de los siguientes criterios de:

- Productos catalogados en pro de la sustitución de importaciones (Ver anexo 2)
- Productos catalogados dentro de la oferta exportable colombiana (Ver anexo 3)
- Proyectos que vinculen o estén dirigidos a actividades o procesos de transformación y agregación de valor a través de las innovación y desarrollo de productos y/o servicios.
- Posean valor agregado en la consecución de certificaciones de buenas prácticas, sellos ambientales, de calidad y/o posicionamiento de marca.

Para los proyectos en donde se vayan a implementar acciones de infraestructura correspondiente a adecuación, ampliación, reforzamiento o mejoramiento, en predios no pertenecientes a la organización, los recursos de inversión serán de máximo del 20% de los recursos del proyecto. En este tipo de predios no se podrá financiar actividades de construcción.

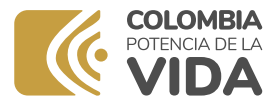

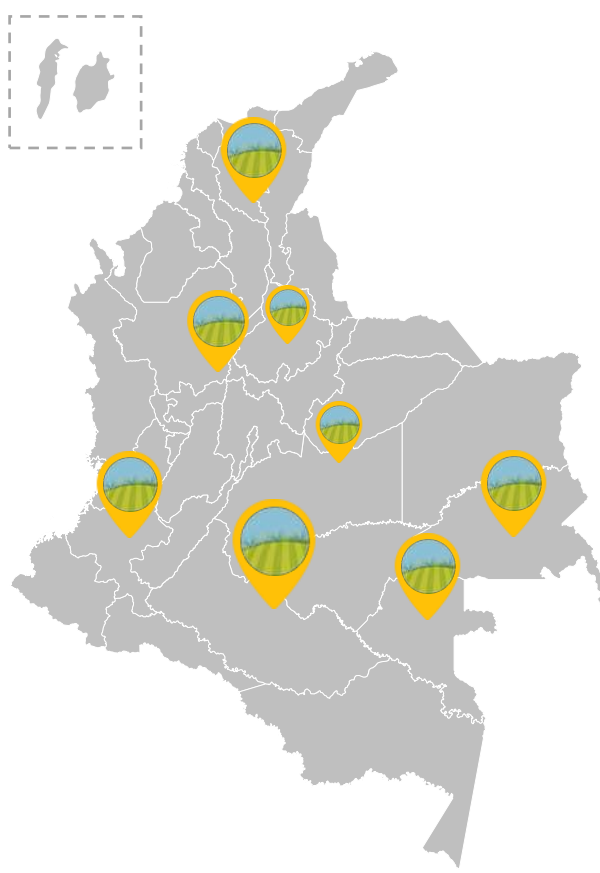

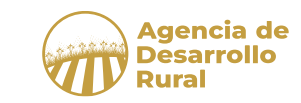

## **Monto mínimo y máximo de cada perfil de PIDAR**

El monto mínimo de estimación de la inversión total del proyecto PIDAR será de **Mil Doscientos Millones de pesos M/CTE (\$1.200.000.000)** y un monto máximo de **Cinco Mil Millones de pesos M/CTE (\$5.000.000.000).**

Los perfiles - ideas habilitados participarán en las fases de Prefactibilidad y sucesivas, y podrán aspirar a recursos de cofinanciación por parte de la Agencia de Desarrollo Rural, **de acuerdo con la disponibilidad presupuestal aprobada para la vigencia 2024**

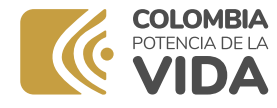

## **Cofinancia de los beneficiarios de las organizaciones (contrapartida)**

**Agencia de Desarrollo** 

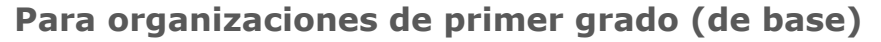

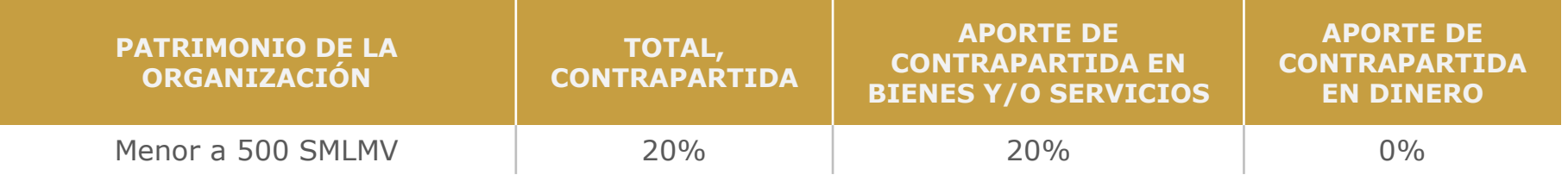

#### **Para organizaciones de segundo y tercer grado**

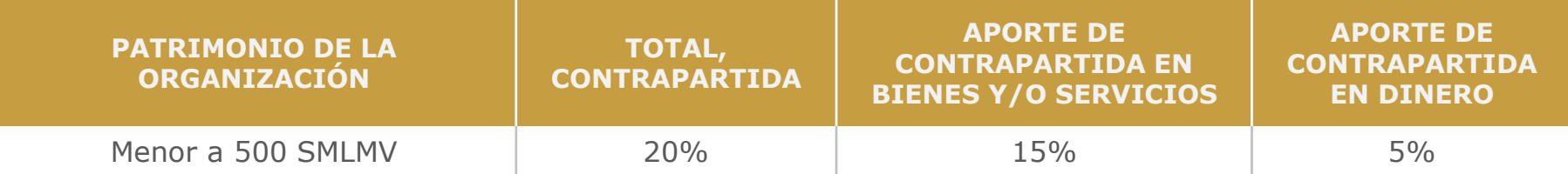

La contrapartida en dinero, bienes y servicios se deberá acreditar en la etapa de factibilidad, y esta puede ser colocada por los asociados de la organización, por donación, por crédito u otra forma.

No se exigirá una contrapartida en dinero a las organizaciones que se encuentran en zonas de reserva campesina y aquellas de segundo y tercer grado que hayan sido reconocidas como víctimas o sujetos de reparación colectiva por autoridad administrativa o judicial, quienes podrán otorgar el total del valor de la contrapartida mínima del proyecto en bienes y/o servicios.

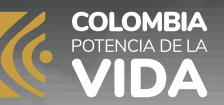

**02.**

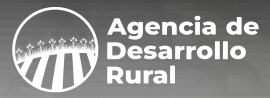

# **¿Qué necesito para inscribir a la organización / organizaciones a la convocatoria?**

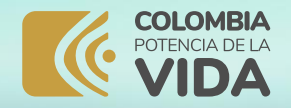

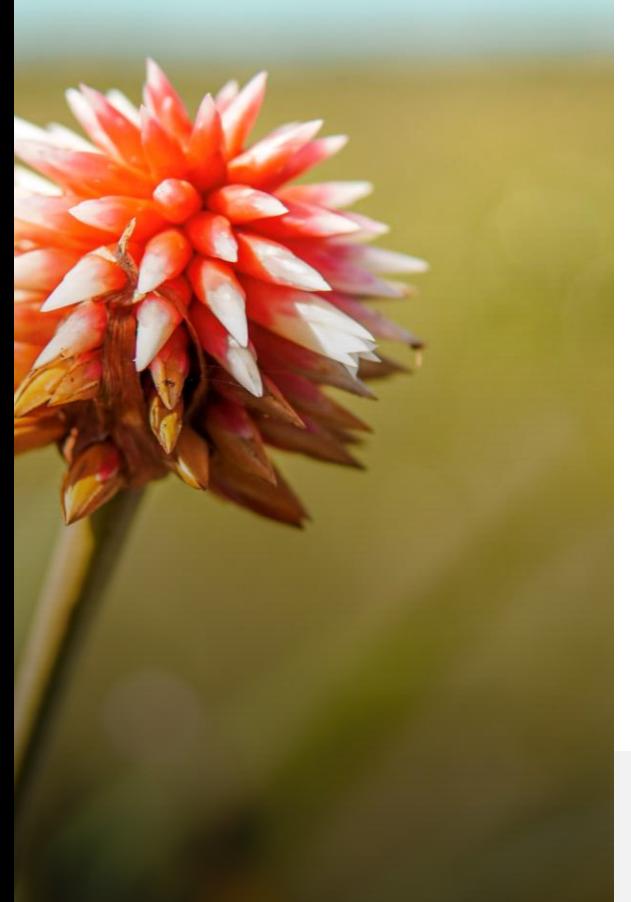

## **¿Qué se debe tener para la inscripción?**

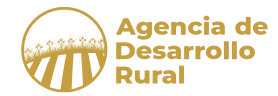

## **Información y datos**

- 1. Información de la(s) organización(es) (Se registra en la plataforma)
- 2. Información de los integrantes de la(s) organización(es) (Se entrega en archivo Excel – Anexo 7)
- 3. Datos del perfil del proyecto (Se registra en la plataforma)
- 4. Formulario de criterios organizacionales, técnicos y territoriales (Se registra en la plataforma y se cargan los documentos soporte en archivo PDF)

## **Para ello se recomienda mirar los anexos 6, 7 y 8 brindados con los Términos de Referencia**

**Si informa en alguna de las 17 preguntas un SI en los criterios organizacionales, debe anexar un documento soporte. A estos se les denomina documentos opcionales.** 

#### **www.adr.gov.co www.adr.gov.co**

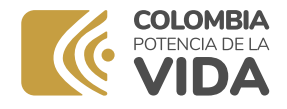

## **¿Qué documentos obligatorios se necesitan?**

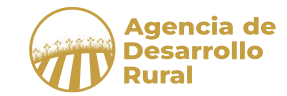

## **A. Para todas las organizaciones**

- 1. Documento que certifique la Personería Jurídica: Cámara de Comercio, Resolución o la que haga sus veces RUT de la persona jurídica, es decir de la organización
- 2. Copia de la Cédula de ciudadanía del Representante Legal RL de la organización
- 3. Certificado expedido por contador público que indique que la organización no se encuentra en estado de iliquidez, insolvencia o con obligaciones fiscales y que informe los activos, pasivos y patrimonio de la organización.
- 4. Documento de declaración de la organización de no estar el RL en causal de inhabilidad e incompatibilidad para contratar con el Estado (Llenar y firmar el Anexo 4).

#### **B. ADICIONALES PARA ORGANIZACIONES DE SEGUNDO Y TERCER GRADO**

5. Documento que manifieste que posee el 20% de contrapartida (para organizaciones de segundo y tercer grado)

#### **C. ADICIONALES PARA ORGANIZACIONES EN CONJUNTO**

6. Documento jurídico que soporte la alianza entre dos o más organizaciones (para grupo de organizaciones)

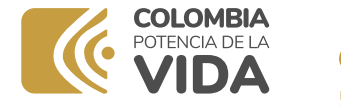

## **¿Qué se debe tener para la inscripción?**

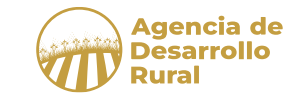

• Se debe registrar a través de la plataforma respectiva en:

## **www.adr.gov.co**

- O de manera presencial en las oficinas de las Unidades Técnicas Territoriales – UTT
- Para el registro en la plataforma todos los documentos obligatorios y opcionales serán digitales en un único archivo en formato PDF y el anexo de Caracterización Poblacional en formato Excel (Anexo 7).

**Recuerde que este instructivo es para la inscripción del perfil en plataforma, como mecanismo más adecuado, rápido y seguro para su inscripción.** 

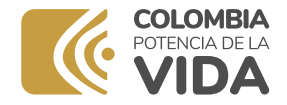

## **Proceso de inscripción**

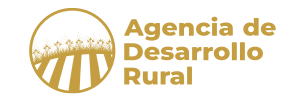

Las organizaciones interesadas cuentan con dos mecanismos de inscripción:

## **1. Inscripción virtual**

La organización que se inscriba a través del sistema encontrará las siguientes solicitudes de información, las cuales serán obligatorias:

- Creación de usuario y clave de acceso al registro de inscripción
- Identificación y datos de la organización
- Caracterización de la organización(es) en formato Excel definido por la Agencia (Anexo 6)
- Caracterización de los integrantes beneficiarios que presenta la organización en formato Excel definido por la Agencia (Anexo 7)
- Información del documento de Perfil F-EFP-032 (Acorde a punto No. 5 de los presentes)
- Criterios de Priorización (Anexo 8)
- Documentos soporte en un solo archivo PDF

**Los documentos soporte (habilitantes y de criterios de priorización) se deben cargar en el sistema en un solo archivo en formato pdf.**

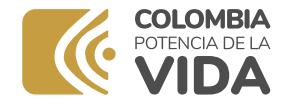

## **Proceso de inscripción**

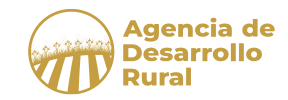

## **2. Inscripción presencial**

Las organizaciones que decidan realizar el proceso de inscripción de manera física lo deberán realizar en las instalaciones de las Unidades Técnicas Territoriales.

- Documento que certifique la Personería Jurídica: Cámara de Comercio, Resolución o la que haga sus veces y el RUT
- Copia de la Cédula de ciudadanía del Representante Legal RL
- Certificado expedido por contador público que indique que la organización no se encuentra en estado de iliquidez, insolvencia o con obligaciones fiscales
- Documento de declaración de la organización de no estar el RL en causal de inhabilidad e incompatibilidad para contratar con el Estado (Anexo 4).
- Documento que manifieste que posee el 20% de contrapartida
- Documento jurídico que soporte la alianza entre dos o más organizaciones
- Documento de Perfil F-EFP-032
- Anexo 6 "Caracterización de la organización" (Archivo Excel)
- Anexo 7 "Caracterización de los integrantes de la organización" (Archivo Excel)
- Anexo 8 "Criterios de priorización"

La información relacionada anteriormente deberá ser radicada con oficio donde se enliste el total de documentos que reposan en el medio magnético (CD, DVD o USB).

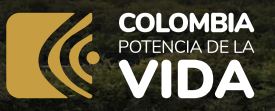

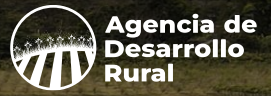

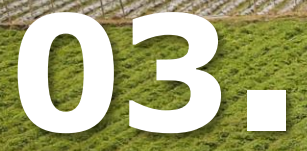

# **¿Cómo se inscribe la organización / organizaciones a la Convocatoria en la plataforma?**

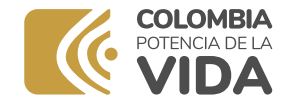

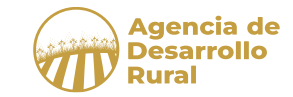

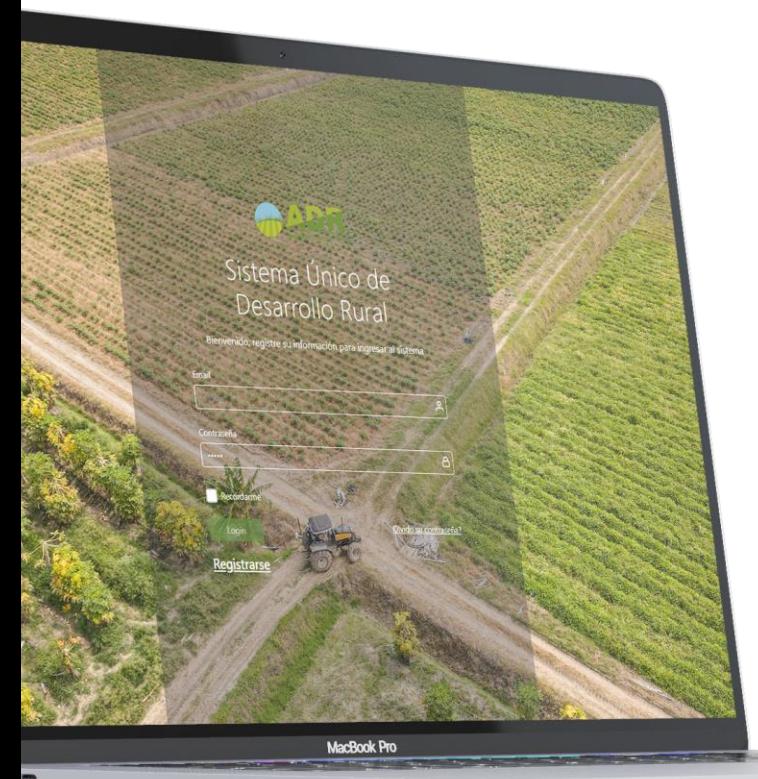

## **Link de inscripción**

En su navegador web solicitar la página

www.adr.gov.co

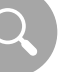

O a través del link

**www.adr.gov.co**

**https://perfildeproyectos.adr.gov.co/sider/seguridad/#/login**

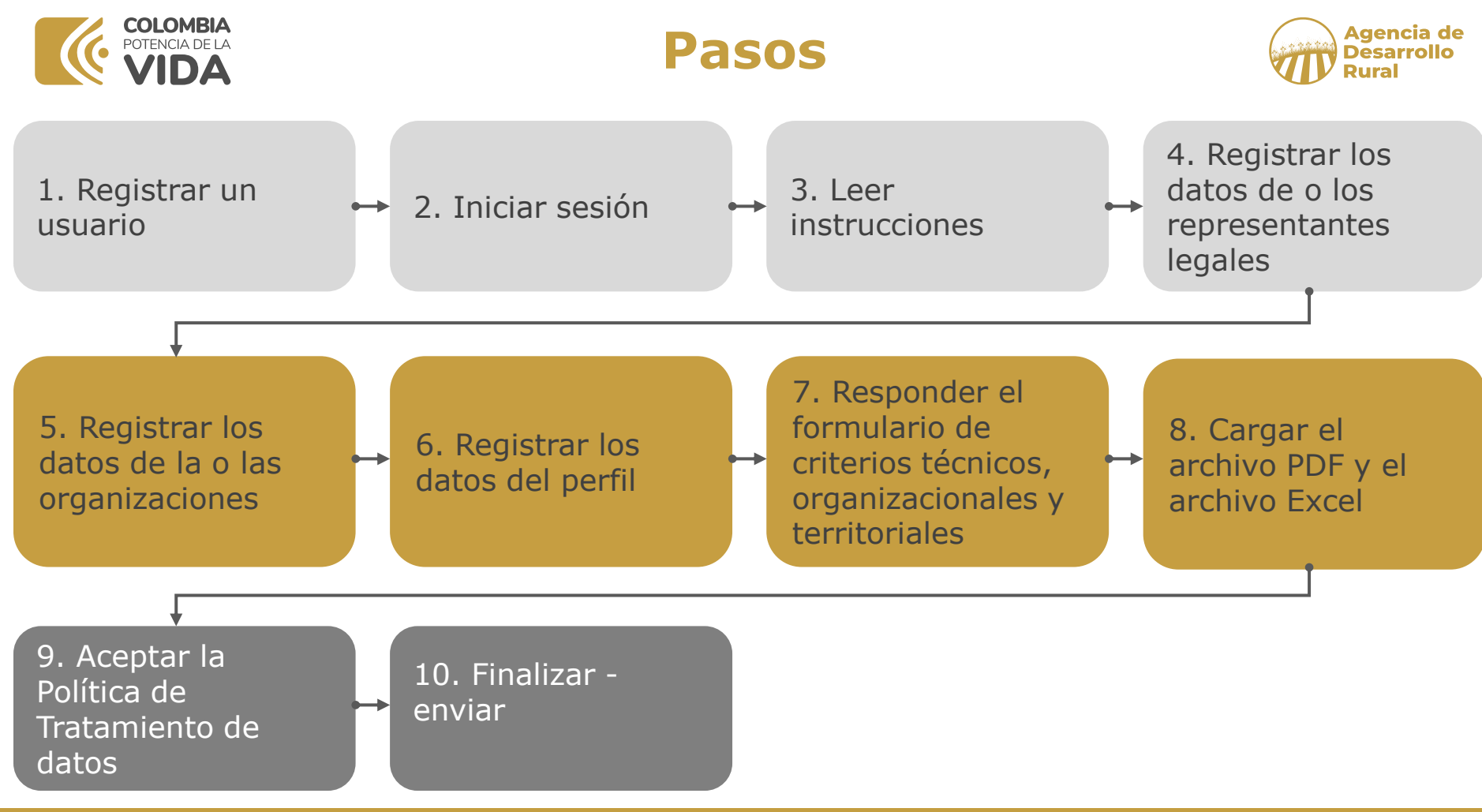

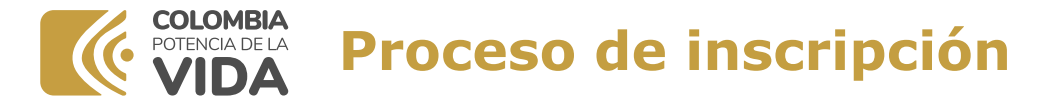

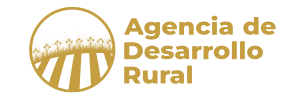

1. Ingresará a una pantalla donde la organización por primera vez deberá registrarse

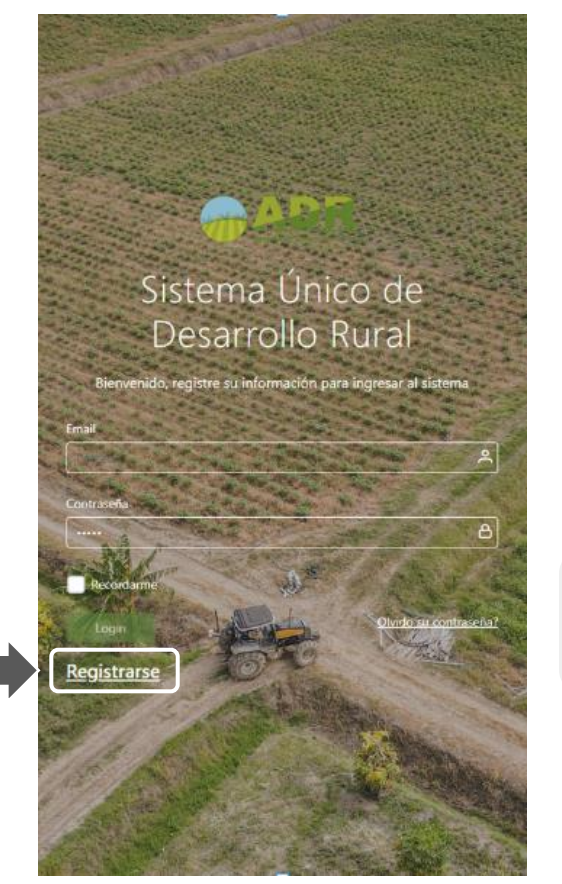

## **Registro de usuario**

Este registro permite que el sistema guarde avances de inscripción sin perder la misma, en los casos en que la organización no logre terminar toda la inscripción en un solo momento

2. Posteriormente al registro, el sistema lo volverá a situar en esta pantalla para su ingreso

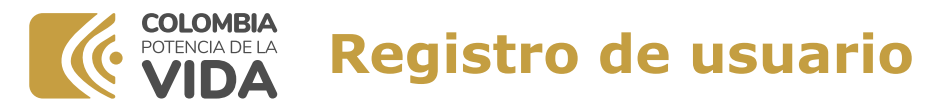

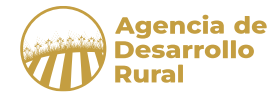

#### Reaistro

Señores organización, si ustedes va se han registrado en procesos anteriores de la ADR, por favor usar el mismo email y contraseña. De haberla olvidado puede usar el item de "Olvido su contraseña" a partir del correo registrado.

1. Ingrese todos los datos del representante que llenara la inscripción. **Si ya se encuentra registrado el sistema, use el email y contraseña vigente.**

2. Ingrese un email. **Recuerde que con este sólo se puede realizar una inscripción**

3. Coloque una **contraseña** de mínimo 8 caracteres entre letras. números y símbolos

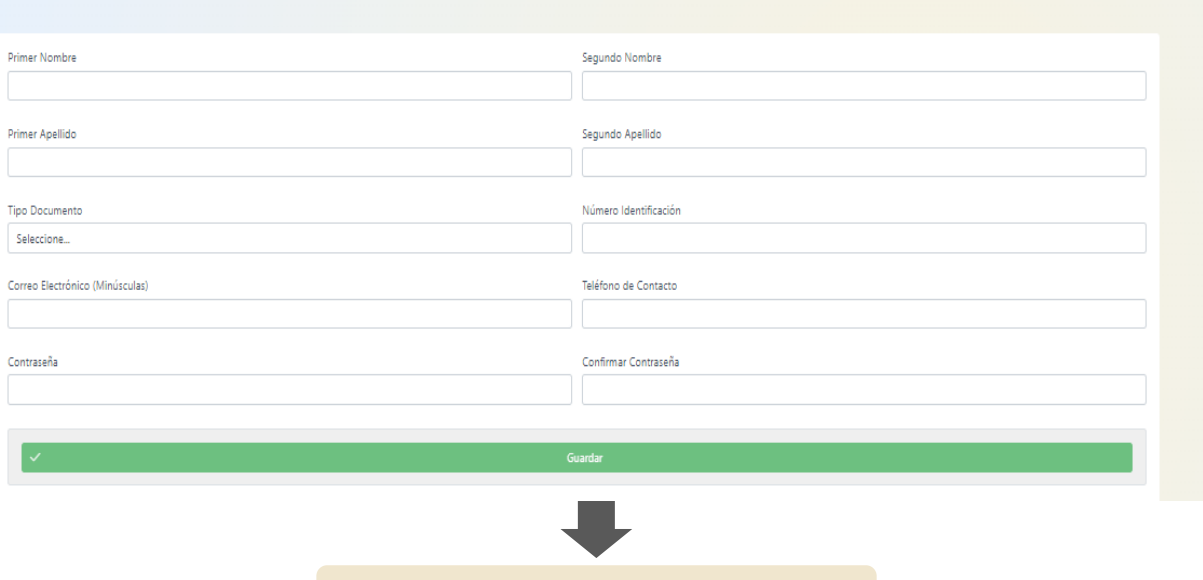

4. Por último, dele **GUARDAR**

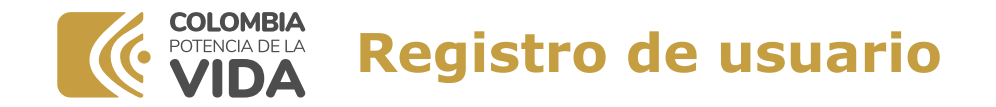

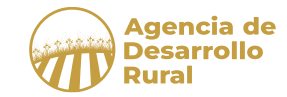

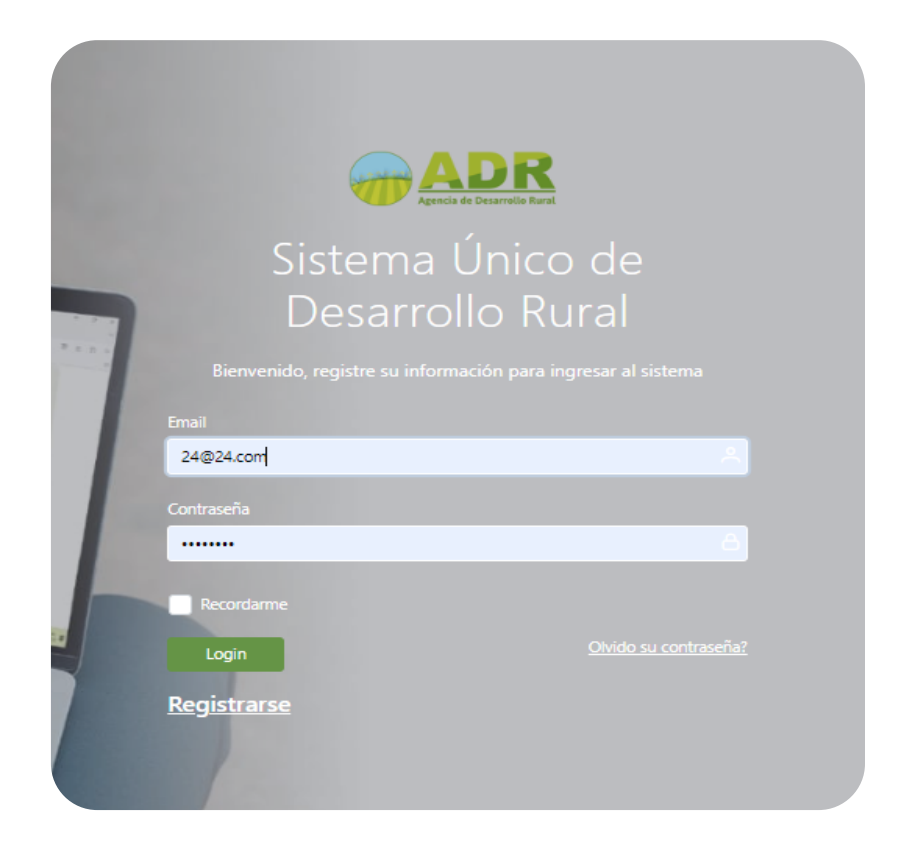

**Ya registrado,** Ingrese su usuario (email) y contraseña y de **Login**

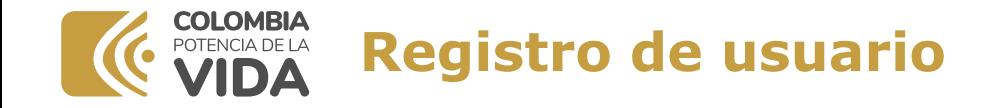

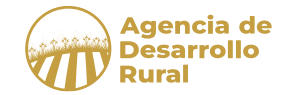

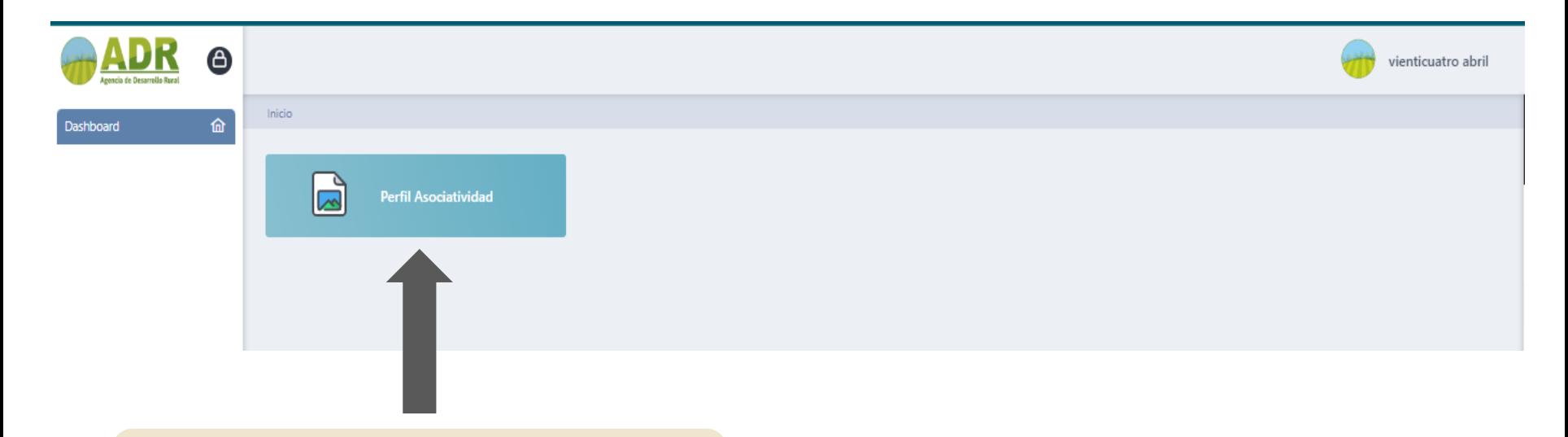

Al ingresar puntee el icono de **"Perfil Asociativo"**

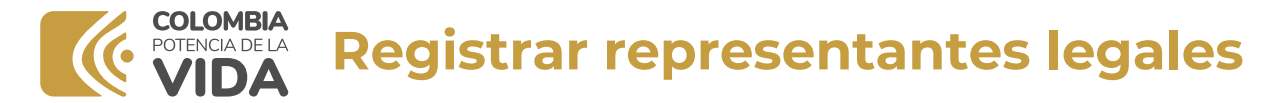

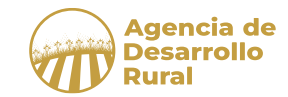

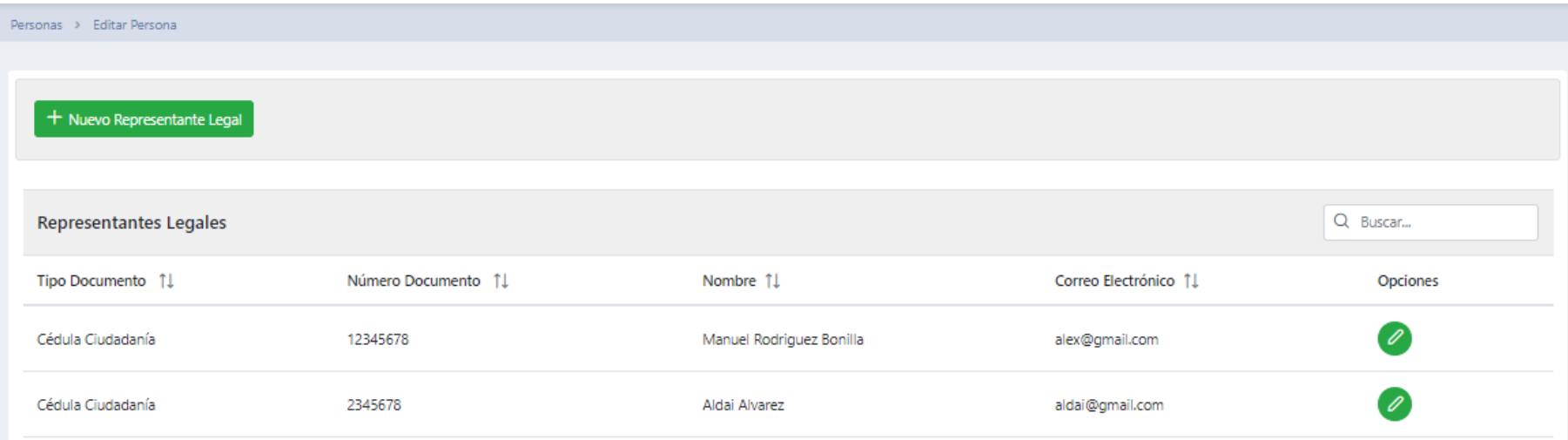

#### **Comience el cargue de información con los datos del o los Representantes Legales**

- 1. La persona creada como usuario quedara registrada, si esta es el Representante Legal, se debe entrar a editar y llenar lo faltante del formulario.
- 2. Si la persona creada como usuaria no es el representante legal de la organización o existe más de una organización a crear se debe picar en el icono en color **verde "Nuevo Representante Legal", las veces que sea necesario.**
- 3. El número de representantes legales debe ser igual al número de organizaciones.

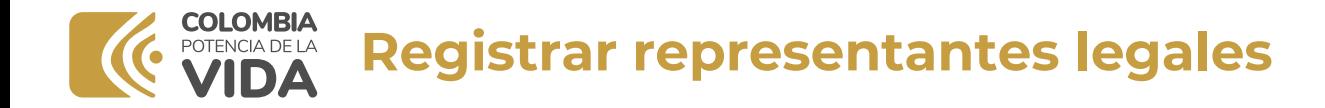

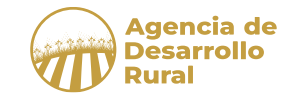

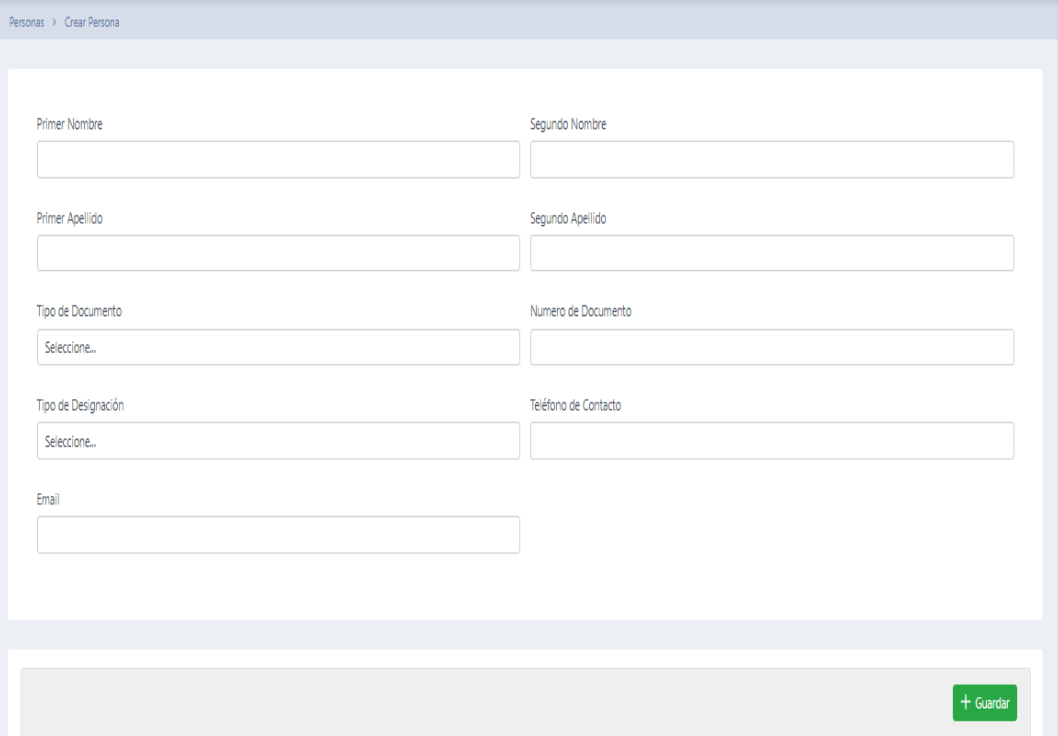

#### **Comience el cargue de información del RL con:**

- 1. Nombres y apellidos
- 2. Documento de identidad (debe ser mayor de edad)
- 3. Tipo de designación (Manera en que fue elegido como RL)
- 4. Teléfono de contacto
- 5. Email
- 6. Guardar

Tenga en cuenta que el sistema le permitirá avanzar si no se encuentra diligenciada toda la información

#### **COLOMBIA Registrar organización / organizaciones** POTENCIA DE LA

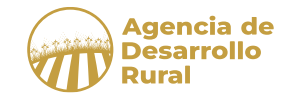

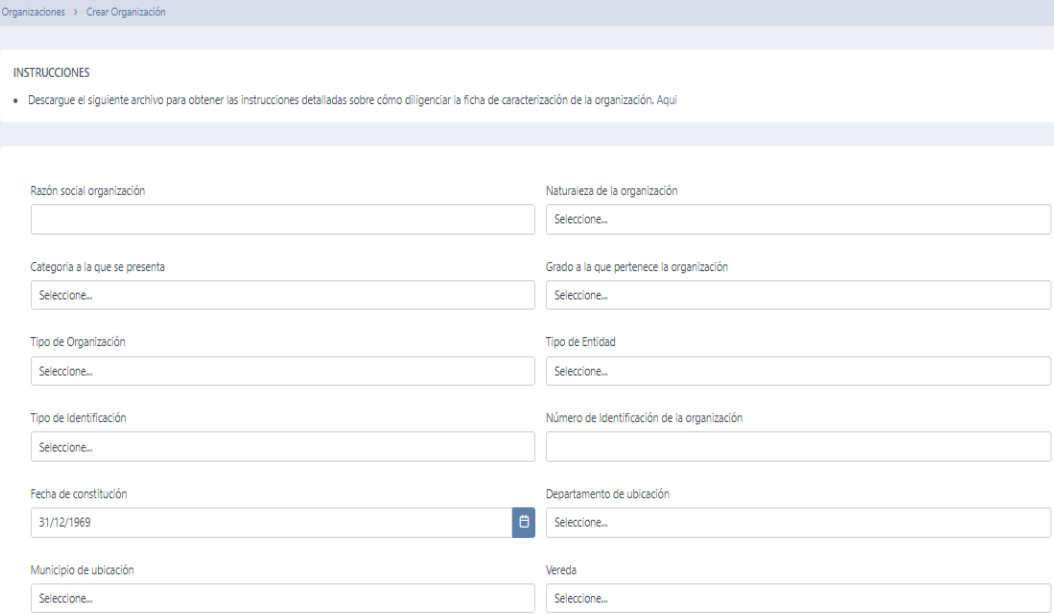

#### **En la página de organizaciones debe incluir:**

- 1. El nombre de la organización.
- 2. Naturaleza de la organización (Seleccione Jurídica)
- 3. Categoría a la que se presenta (Acorde a la caracterización poblacional de la organización)
- 4. Grado a la que pertenece la organización
- 5. Tipo de organización
- 6. Tipo de entidad
- 7. Tipo de identificación de la organización
- 8. Número de identificación de la organización
- 9. Fecha de constitución de la organización
- 10. Departamento, municipio y vereda de ubicación

## **Registrar organización / organizaciones**

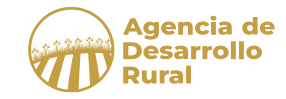

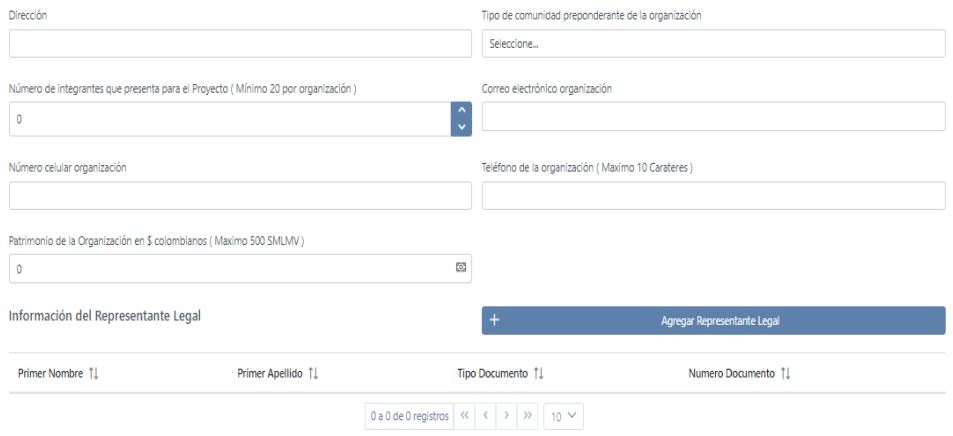

## Este proceso se debe realizar para cada organización

#### **En la página de organizaciones debe incluir:**

- 11. Dirección (Si está en cabecera o si la vereda no se encontró en el desplegable)
- 12. Tipo de población preponderante en la organización
- 13. Número de integrantes de organización que presenta para el proyecto (Acorde al Anexo 7 Poblacional)
- 14. Correo electrónico de la organización
- 15. Número celular de la organización
- 16. Teléfono de la organización
- 17. Patrimonio de la organización (Acorde a certificado del Contador Público y sin superar los 500 SMLMV)
- 18. Asociar al Representante Legal, de la lista ya creada.

#### **19. Guardar**

Tenga en cuenta que el sistema le permitirá avanzar si no se encuentra diligenciada toda la información

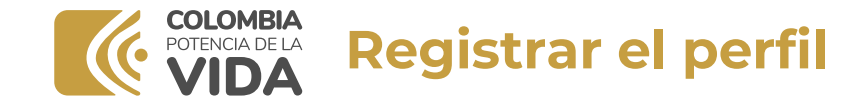

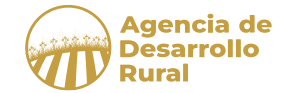

**Para descargar instructivos**

Información importante

- Descarque el siguiente archivo para obtener las instrucciones detalladas sobre cómo diligenciar el perfil. Aqui ٠
- Descarque el siguiente archivo para obtener las instrucciones detalladas sobre la caracterización poblacional. Áqui
- Todos los campos del formulario son obligatorios y deben completarse.
- Es posible guardar la información ingresada en el formulario de manera parcial, presionando el botón "Guardar" ubicado al final del formulario.
- El botón "Enviar" solo estará habilitado una vez que se acepten las condiciones específicas.
- · Al pulsar "Enviar", se verificará que toda la información del formulario esté completa. El envío solo se permitirá cuando se cumplan todas las condiciones de completitud.

## Al iniciar el registro descargue los instructivos para que ingrese la información pertinente y lea la información importante

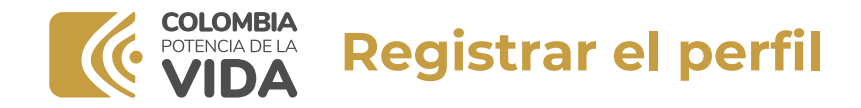

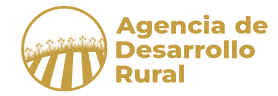

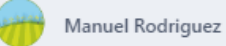

#### Información importante

- · Descargue el siguiente archivo para obtener las instrucciones detalladas sobre cómo diligenciar el perfil. Aqui
- · Descargue el siguiente archivo para obtener las instrucciones detalladas sobre la caracterización poblacional. Aqui
- · Todos los campos del formulario son obligatorios y deben completarse.
- · Es posible quardar la información ingresada en el formulario de manera parcial, presionando el botón "Guardar" ubicado al final del formulario,
- · El botón "Enviar" solo estará habilitado una vez que se acepten las condiciones específicas.
- · Al pulsar "Enviar", se verificará que toda la información del formulario esté completa. El envío solo se permitirá cuando se cumplan todas las condiciones de completitud.

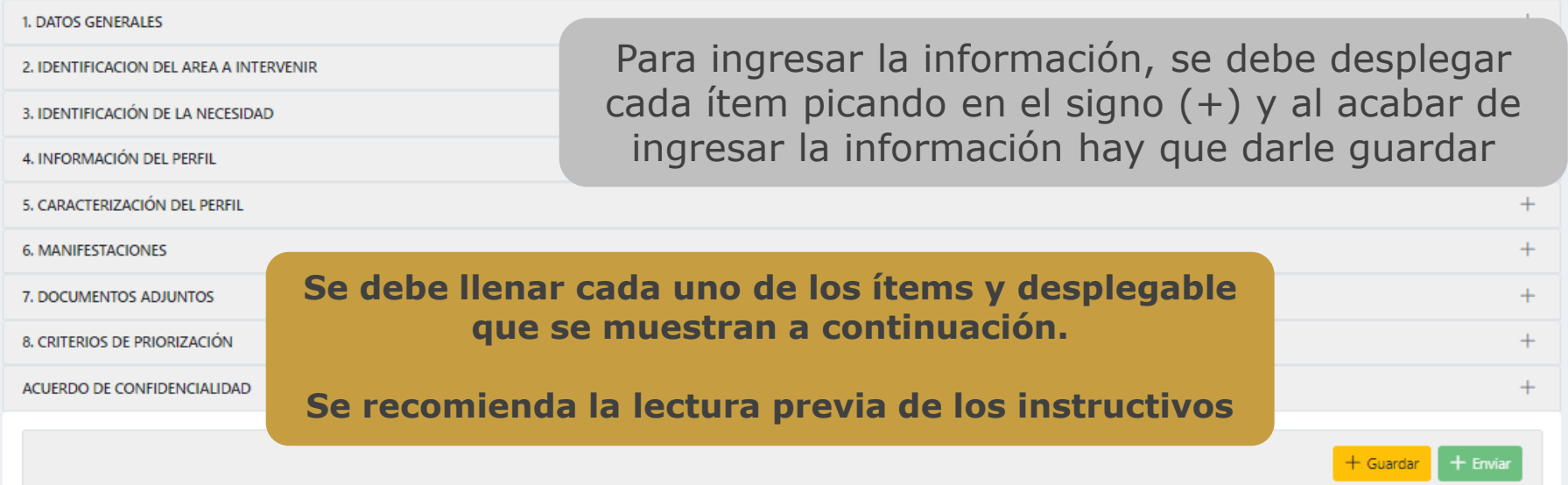

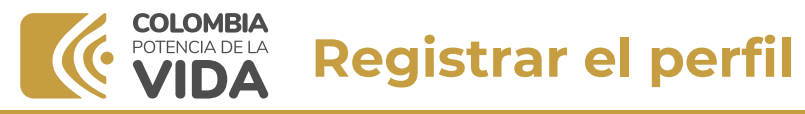

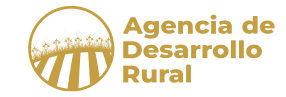

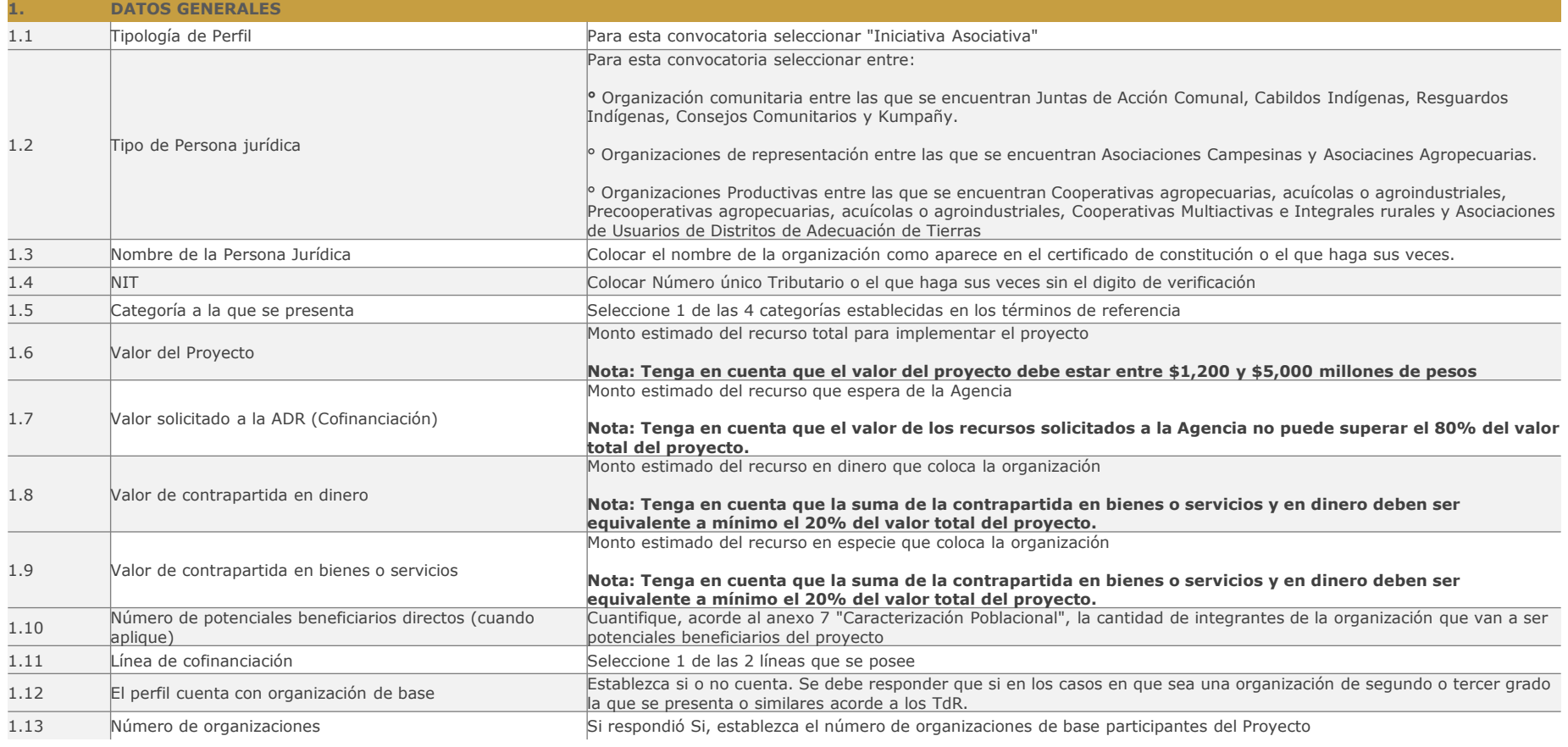

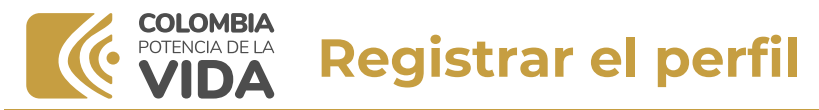

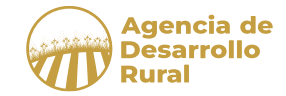

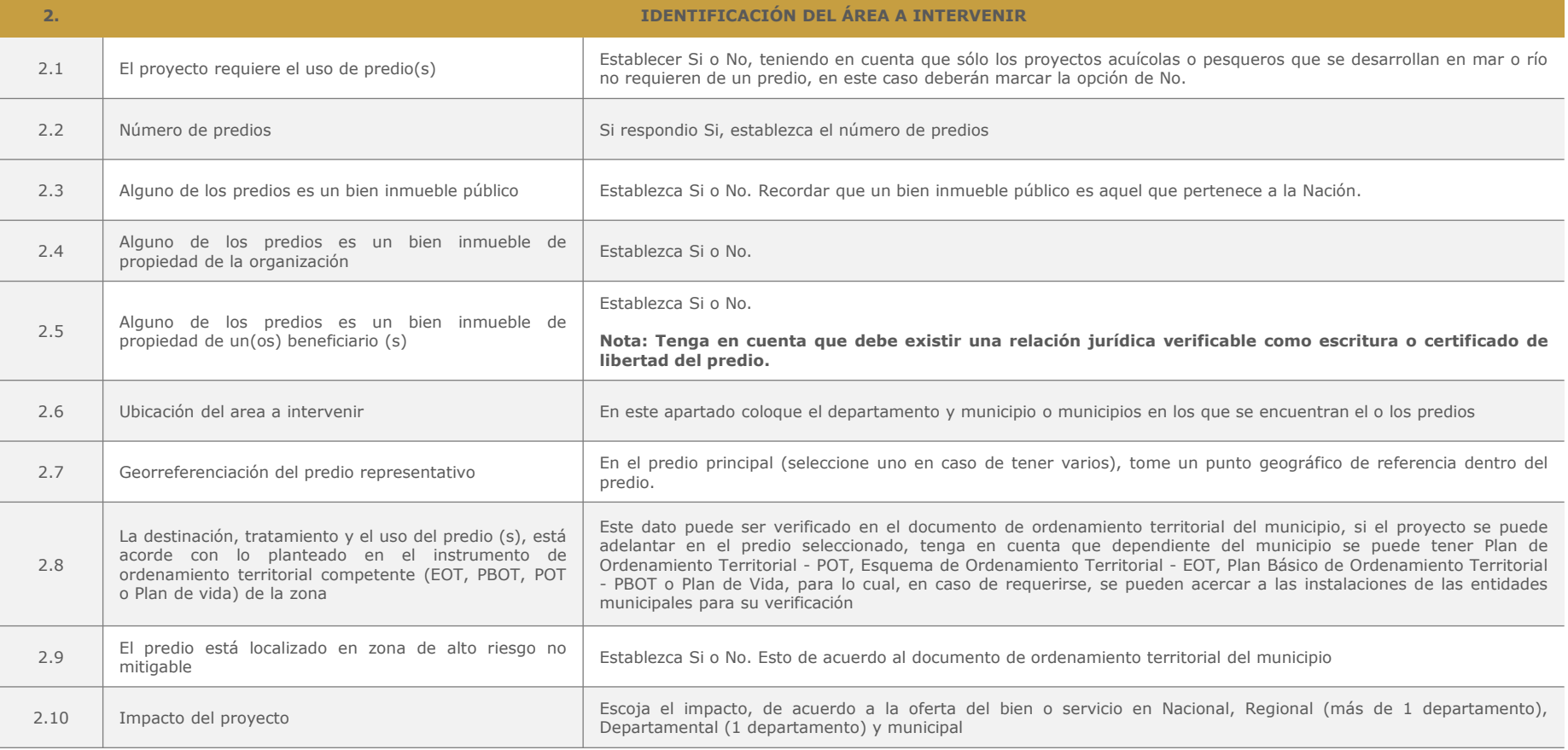

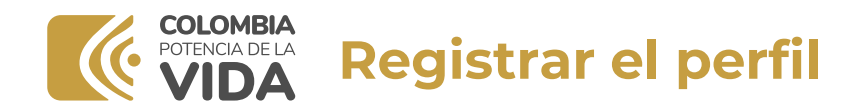

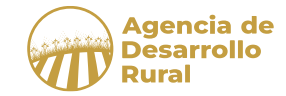

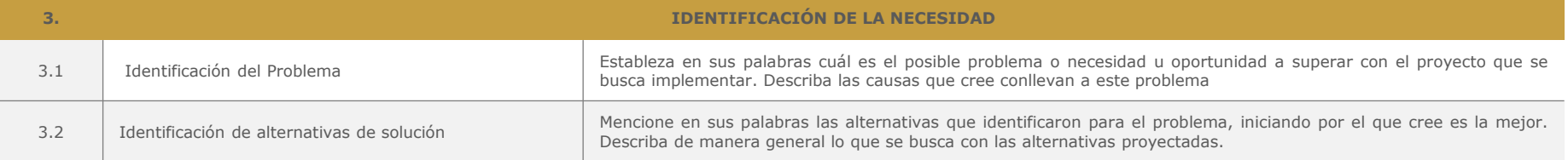

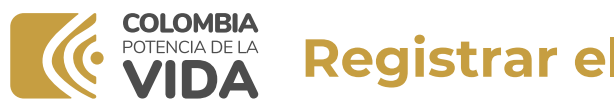

## **Registrar el perfil**

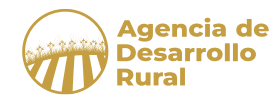

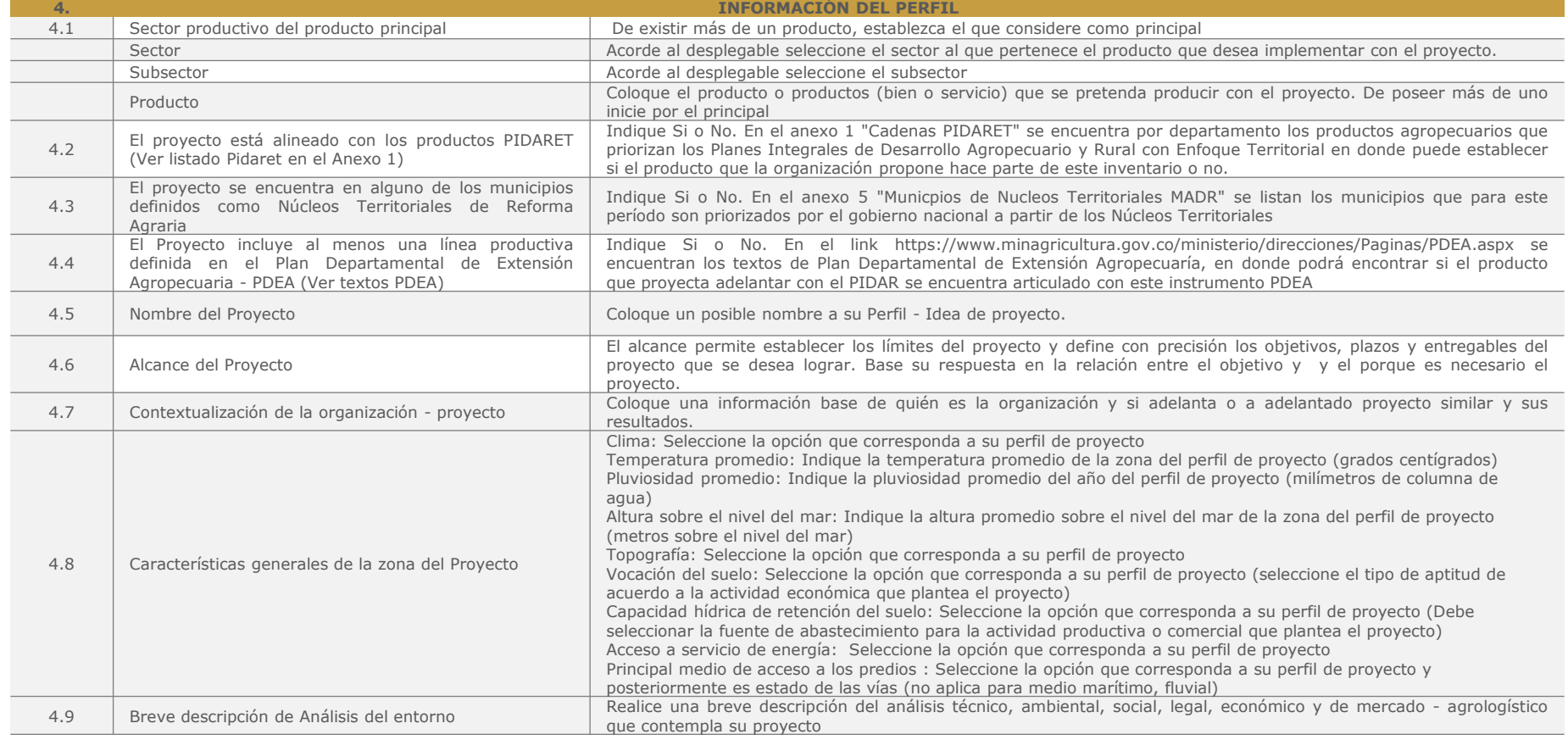

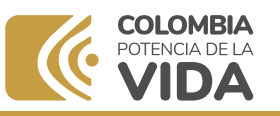

## **Registrar el perfil**

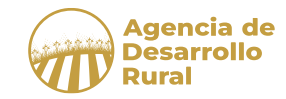

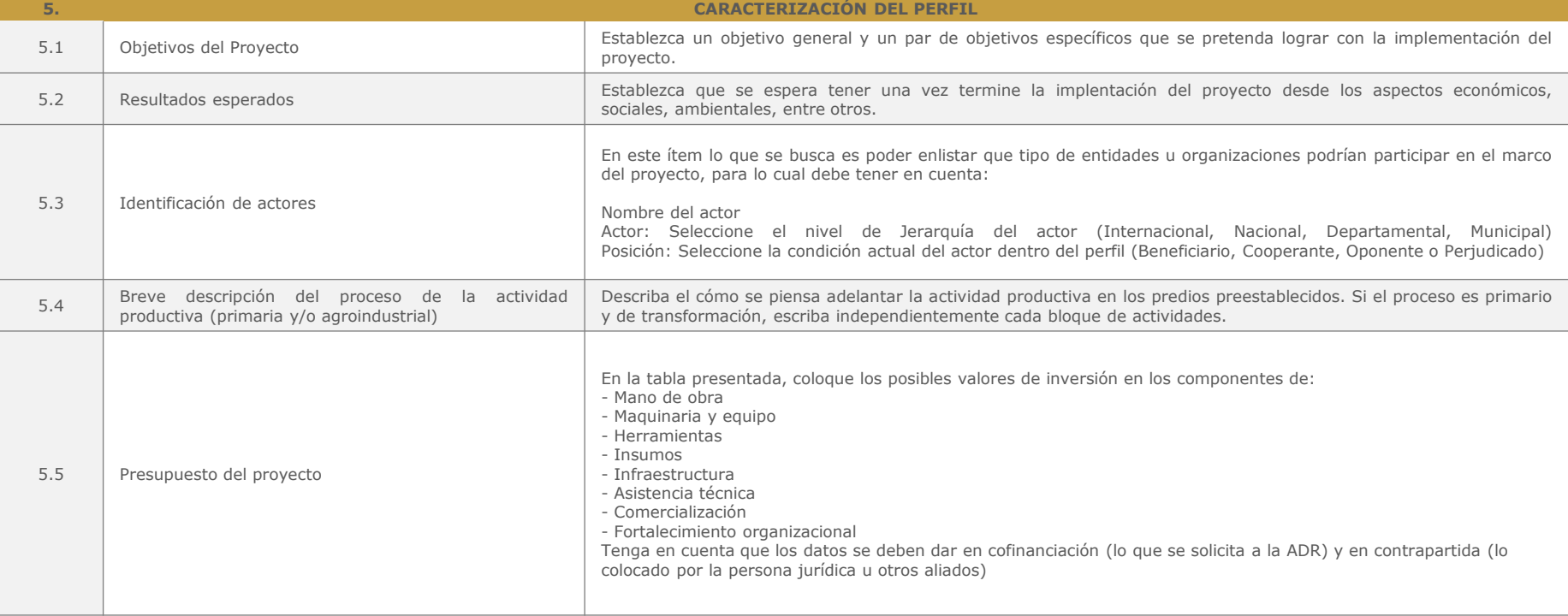

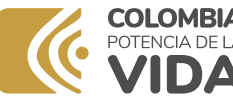

# **COLOMBIA**<br>**Registrar el perfil**

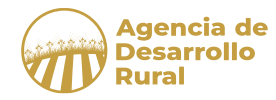

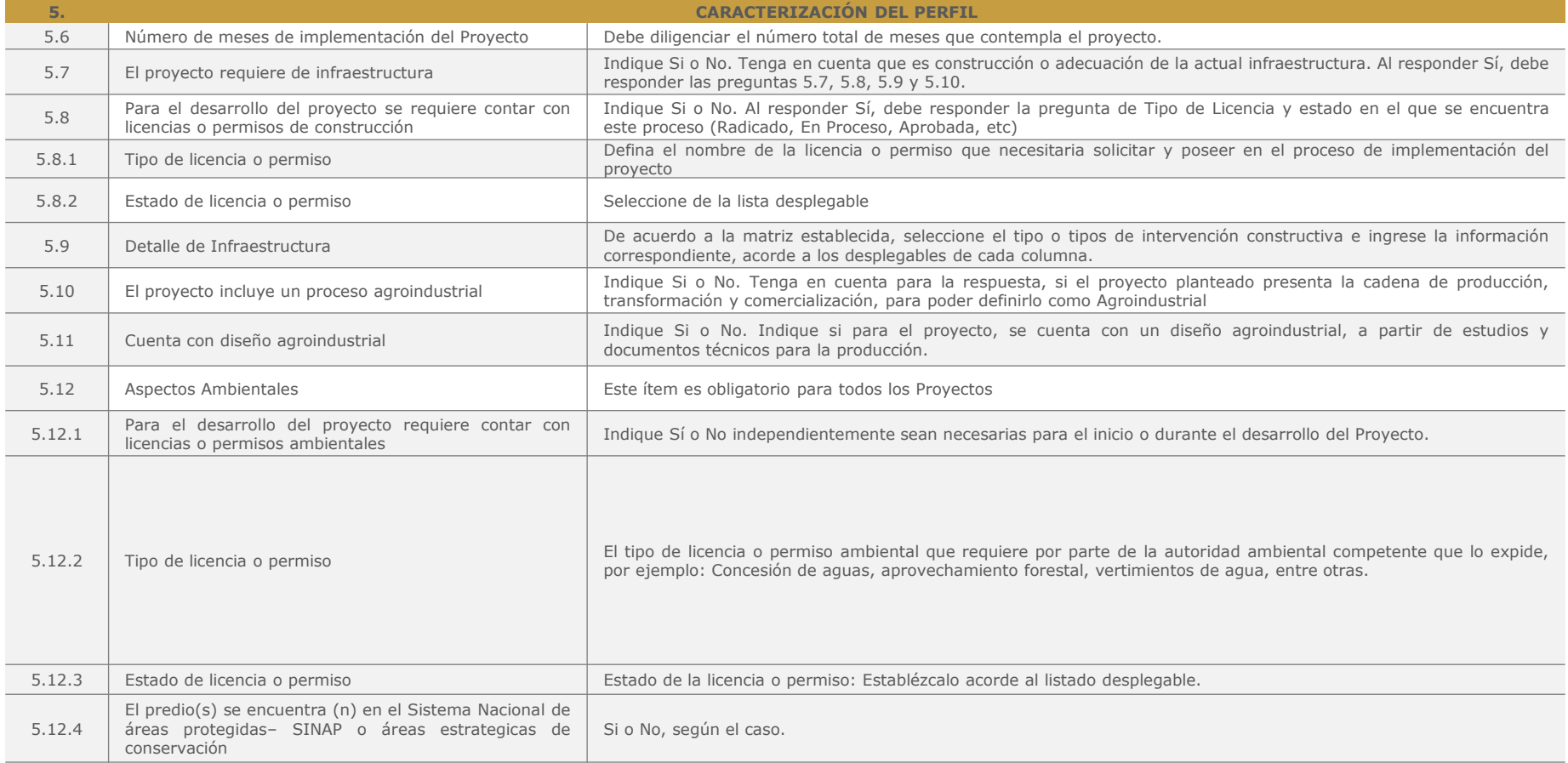

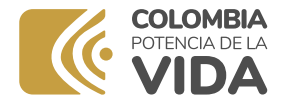

# **GOLOMBIA 6. Manifestaciones**

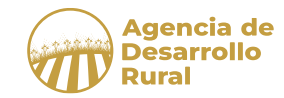

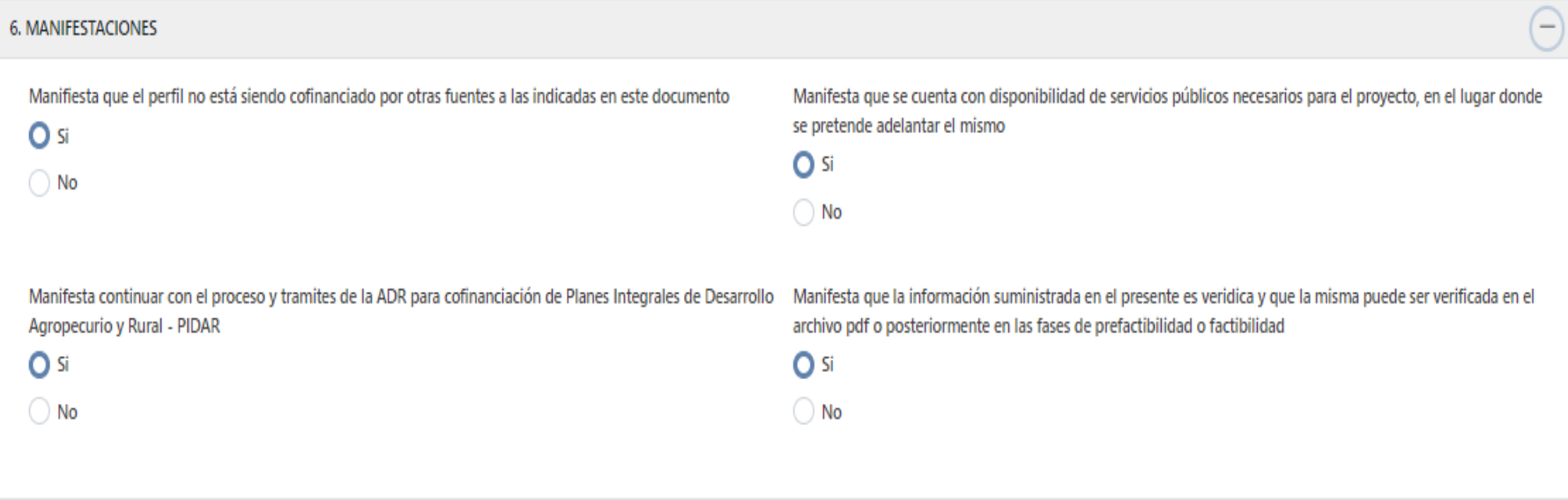

## **Manifestar Si o No a cada una de las consultas**

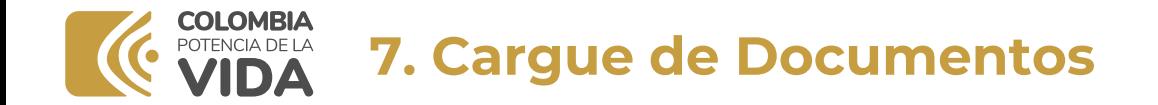

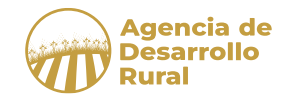

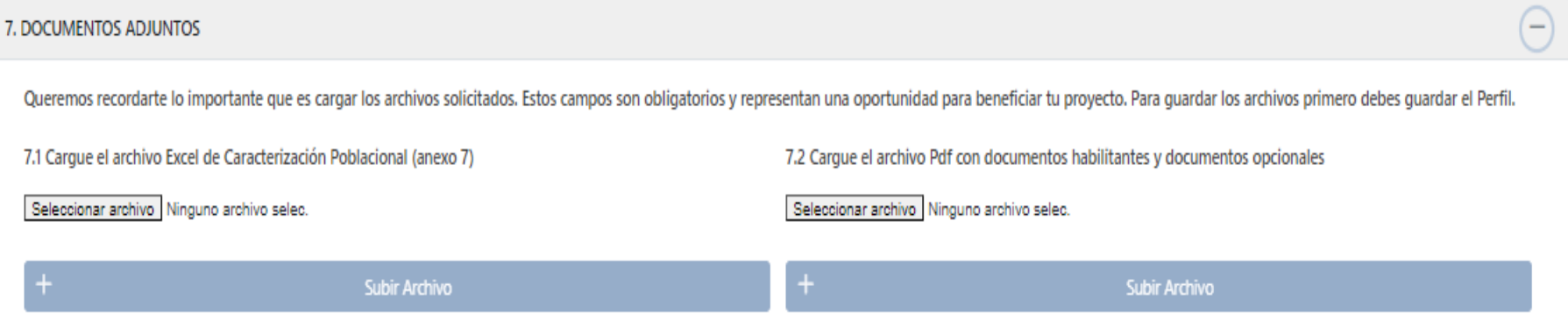

#### **Recuerde**

1. En el punto 7.1 se debe subir un solo archivo en formato Excel, que se encuentra como parte de los Términos de Referencia denominado Anexo 7

2. El archivo en formato PDF llevara los archivos obligatorios por cada organización (Documentos Habilitantes) y los archivos opcionales según los criterios organizacionales y técnicos.

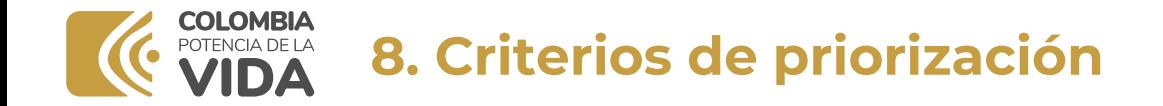

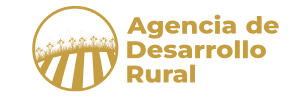

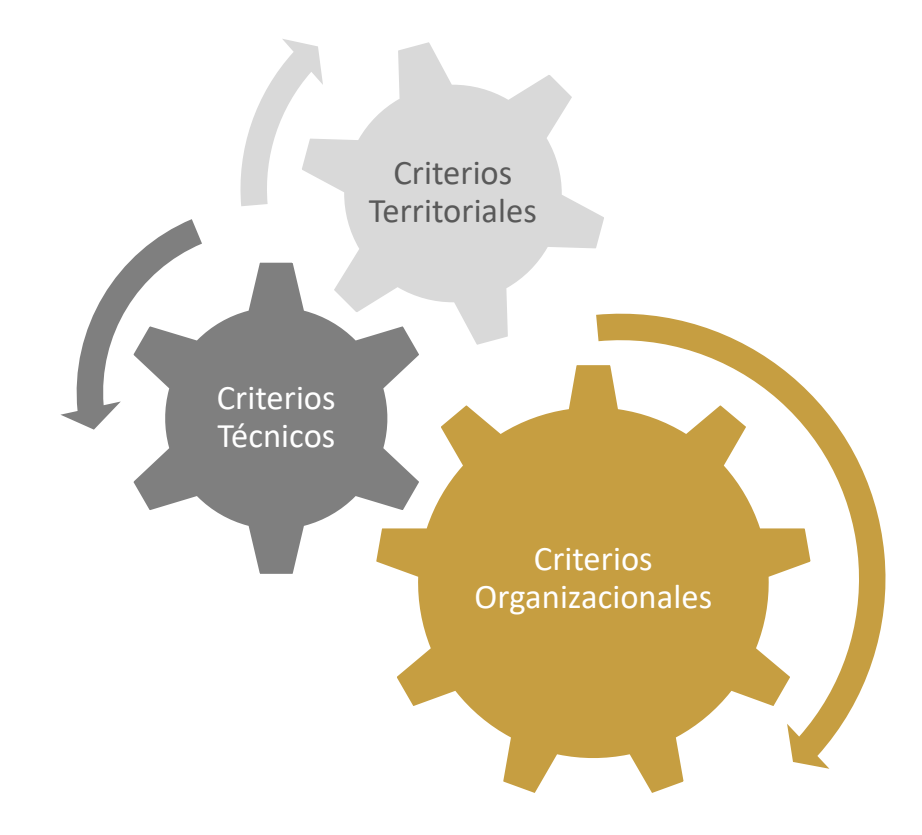

Al abrir el ítem encontrara un formulario de preguntas, con desplegables para su respuesta.

De esta manera contestara sobre la realidad de la organización, el futuro del perfil y la pertenencia a entes priorizados.

Recuerde, revisar los Términos de Referencia y que al responder **SI** a algún criterio organizacional, se debe anexar el documento soporte

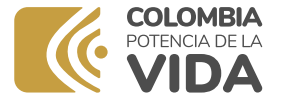

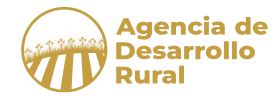

← Aceptar Clausulado

 $\times$  Cancelar

 $\times$ 

#### **POLÍTICA DE TRATAMIENTO DE DATOS PERSONALES**

La Agencia de Desarrollo Rural, en adelante, ADR, será la responsable del tratamiento de los datos personales y, en tal virtud, podrá recolectarlos, almacenarlos y usarlos para los propósitos enunciados en la finalidad del presente documento.

Así, como representante legal de la organización, manifiesto que la información que se suministra de la organización y sus integrantes puede poseer datos sensibles y en todo caso garantizo su adecuada recolección y veracid así como que he informado a los integrantes sobre la finalidad de los datos recolectados, de esta manera, como representante legal manifiesto que:

- · Garantiza el adecuado maneio y tratamiento de los datos personales a través de la autorización de los titulares.
- · En concordancia con el principio de finalidad, manifesté a los titulares de los datos que su información sería recolectada para ser usada por la Agencia de Desarrollo Rural a fin de que esta desarrollé sus funciones, más específicamente para la participación en la presente convocatoria con el fin de eventualmente acceder a la cofinanciación de la Agencia a través de los PIDAR.
- · Garantizo que la información recolectada se envía para que sea usada por parte de la Agencia de Desarrollo Rural en el marco de sus funciones y que por ende exonero a dicha entidad en relación con la información suministrada hasta tanto la misma sea transferida a la Agencia y la responsabilidad del tratamiento de datos le corresponda a esta, de conformidad con la normatividad vigente.
- · Al momento de recolectar la información he informado a los titulares acerca de sus derechos de: consultar y presentar peticiones, queias y reclamos relacionadas con la información que cargaré al aplicativo o radicaré en físico.
- · Certifico la veracidad de la información de titularidad de terceros que le entrego a la Agencia de Desarrollo Rural.
- · Me comprometo a velar por la protección de los datos personales que se transfieren por medio del aplicativo o de manera física, toda vez que estos son catalogados con carácter reservado y confidencial, y garantizo que su tratamiento estará sujeto a la normatividad aplicable.

#### Adicionalmente, la información que entrega el representante legal será usada para:

- · Diseñar y mantener actualizado el inventario de organizaciones, sociales comunitarias y productivas.
- · Operar v administrar el Banco de Provectos.
- · Realizar invitaciones y participar en eventos para brindar la oferta misional, trámites y servicios de la ADR.

Leer la política de tratamiento de datos personales y aceptar el clausulado.

## **Al momento de dar aceptar, se activa el botón de enviar.**

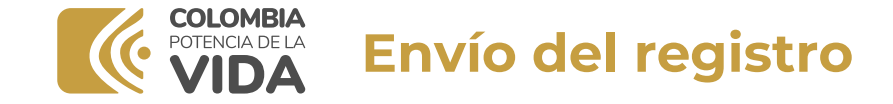

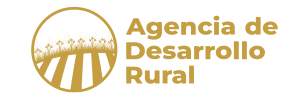

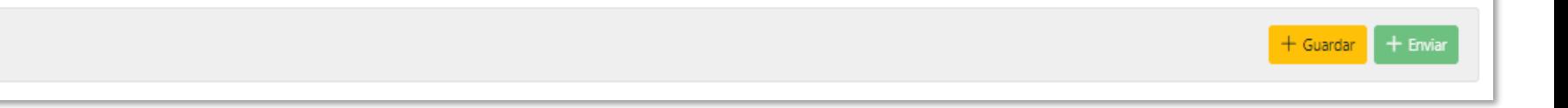

**Una vez termine. Por favor picar en enviar y su perfil quedara registrado en la base de datos de la convocatoria de la agencia** 

**Nota:**

Tenga en cuenta que después de enviado su inscripción esta no podrá ser editada, por lo cual se recomienda verificar, antes de realizar envió.

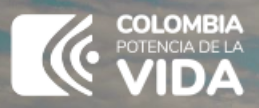

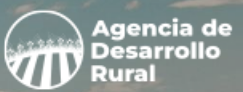

# **Agencia de<br>UI Desarrollo**<br>UI Rural